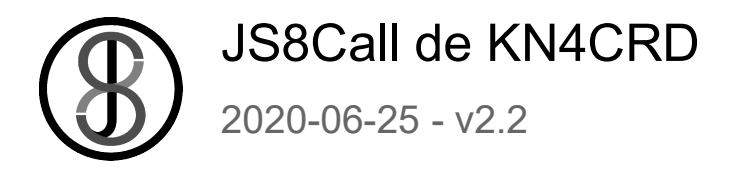

JS8Call est une expérience combinant la robustesse de FT8 (un mode de signal faible de K1JT) avec une JS8Call est une expérience combinant la robustesse de FT8 (un mode de signal faible de K1JT) avec une JS8Call est une expérience combinant la robustesse de FT8 (un mode de signal faible de K1JT) avec une<br>couche de protocole de messagerie et de réseau pour la *communication de signal faible* . Le logiciel open source est conçu pour connecter les opérateurs de radio amateur qui opèrent dans des conditions de signal source est conçu pour connecter les opérateurs de radio amateur qui opèrent dans des conditions de signal faible et offre une messagerie clavier à clavier en temps réel, une messagerie par enregistrement et faible et offre une messagerie clavier à clavier en temps réel, une messagerie par enregistrement et retransmission et des annonces automatiques de stations. JS8Call est fortement inspiré par <u>FSQCall e</u>t n'existerait pas sans le travail acharné et le dévouement des nombreux développeurs de la communauté des radioamateurs. est conçu pour connecter les opérateurs de radio amateur qui<br>et offre une messagerie clavier à clavier en temps réel, un<br>mission et des annonces automatiques de stations. JS8Call est f<br>Il et n'existerait pas sans le travai automatiques de stations. JS8Call est fortement inspiré par <u>WSJT-X , Fldigi e</u>t

JS8Call se dresse sur les épaules de géants... l'angle de décollage est meilleur là de JS8Call se dresse sur les épaules de géants... l'angle de décollage est meilleur là-haut.

#### En savoir plus sur l' inspiration de conception originale ici.

Pour les annonces de sortie et les discussions, rejoignez la liste de diffusion JS8Call ici :<br>https://groups.io/g/js8Call

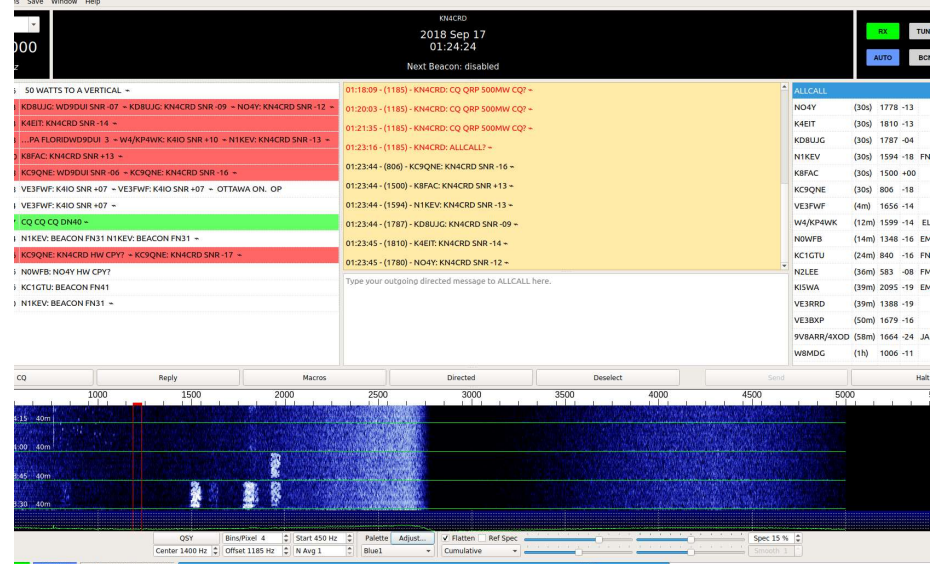

## **Histoire**

- 6 juillet 2017 L'idée initiale d'utiliser une modification du protocole FT8 pour prendre en charge les QSO de forme longue a été développée par Jordan, KN4CRD, et soumise à la liste de diffusion WSJT-X : https://sourceforge.net/p/wsjt /facteur/message/35931540/
- 31 août 2017 Jordan, KN4CRD, a fait un peu de développement et modifié WSJT-X pour prendre en charge les QSO de forme longue en utilisant le protocole FT8 existant : https://sourceforge.net/p/wsjt/mailman/message/36020051/ Il a envoyé un exemple vidéo au groupe WSJT-X : https://widefido.wistia.com/medias/7bb1uq62ga
- 8 janvier 2018 Jordan, KN4CRD, a commencé à travailler sur la conception d'une application QSO longue durée construite sur FT8 avec une interface repensée.
- 9 février 2018 Jordan, KN4CRD, a soumis une question au groupe WSJT-X pour voir s'il y avait un intérêt à poursuivre l'idée : https://sourceforge.net/p/wsjt/mailman/message/36221549/
- 10 février 2018 Jordan KN4CRD, Julian OH8STN, John N0JDS et le groupe Portable Digital QRP ont fait une expérience en utilisant FSQ. L'idée de FT8Call, combinant FT8, des QSO de forme longue et des fonctionnalités similaires à FSQCall est née.
- 11 février 2018 Jordanie, KN4CRD, s'est enquis de l'idée d'intégrer des messages longs dans WSJT-X : https://sourceforge.net/p/wsjt/mailman/message/36223372/
- 12 février 2018 Joe Taylor, K1JT, a répondu : https://sourceforge.net/p/wsjt/mailman/message/36224507/ en disant non et "S'il vous plaît, ne laissez pas mon commentaire vous décourager de procéder comme vous le souhaitez, vers quelque chose de nouveau.
- 4 mars 2018 Jordan, KN4CRD, a publié un document de conception pour FT8Call : https://github.com/jsherer/ft8call
- 6 juillet 2018 Version 0.0.1 de FT8Call publiée pour le groupe de développement
- 15 juillet 2018 Sortie de la version 0.1 une dizaine de testeurs
- 21 juillet 2018 Sortie de la version 0.2 75 testeurs
- 27 juillet 2018 Sortie de la version 0.3 150 testeurs
- 12 août 2018 Sortie de la version  $0.4$  ( $"$  fuite  $"$  sur QRZ) 500 testeurs
- 2 septembre 2018 Sortie de la version 0.5 3000 testeurs
- 14 septembre 2018 Sortie de la version 0.6 5000 testeurs
- 8 octobre 2018 Sortie de la version 0.7 6000 testeurs, nom changé en JS8 & JS8Call
- 31 octobre 2018 Sortie de la version  $0.8$   $\sim$ 7000 testeurs
- 15 novembre 2018 Sortie de la version  $0.9 7500$  testeurs
- **30 novembre 2018 Sortie de la version 0.10**  $\sim$ **7800 testeurs**
- 18 décembre 2018 Sortie de la version 0.11 ~8200 testeurs
- $\bullet$  1er janvier 2019 Sortie de la version 0.12 ~9000 testeurs
- $\bullet$  23 janvier 2019 Sortie de la version 0.13 ~9250 testeurs
- $\bullet$  7 février 2019 Sortie de la version 0.14 ~9600 testeurs
- $\bullet$  21 février 2019 Sortie de la version 1.0.0-RC1 ~10 000 testeurs
- 11 mars 2019 Sortie de la version 1.0.0-RC2 >10000 testeurs
- 26 mars 2019 Sortie de la version 1.0.0-RC3 >11000 testeurs
- 1er avril 2019 Disponibilité générale de la version 1.0.0 Sortie publique !
- 6 juin 2019 Disponibilité générale de la version 1.1.0
- 29 novembre 2019 Disponibilité générale de la version 2.0.0 Lancement des vitesses rapide et turbo !
- 22 décembre 2019 Disponibilité générale de la version 2.1.0 Lancement de la vitesse lente !
- 30 juin 2020 Disponibilité générale de la version 2.2.0

## Remarquer

JS8Call est un dérivé de l'application WSJT-X, restructuré et repensé pour la transmission de messages à l'aide d'une modulation FSK personnalisée appelée JS8. Il n'est pas pris en charge ni approuvé par le groupe de développement WSJT-X. Alors que le groupe WSJT-X conserve le droit d'auteur sur l'œuvre et le code originaux, JS8Call est une œuvre dérivée sous licence et conformément aux termes de la licence GPLv3 . Les modifications du code source sont publiques et peuvent être trouvées dans la branche js8call de ce référentiel : https://bitbucket.org/widefido/js8call/

JS8Call est et sera toujours un logiciel open-source et gratuit (gratuit comme la bière et libre comme la parole, faites-en ce que vous voulez, pour la somme de 0 \$ exactement).

Vous vous demandez peut-être... pourquoi cela s'appelle-t-il JS8Call ? Pourquoi a-t-il été renommé de FT8Call ? Pourquoi pas autre chose, comme BACON ou HF Messenger ? Bonne question! Il porte ainsi son nom en hommage à son patrimoine :

- JS8Call s'appelait auparavant FT8Call.
- JS8Call utilise une modulation FT8 personnalisée appelée JS8 (modulation 8-FSK concue par Jordan Sherer). C'est le transport RF de base.
- JS8Call dispose d'un protocole "d'appel dirigé" placé au-dessus du transport RF de base pour prendre en charge le passage de messages de forme libre et dirigé.

D'où JS8 + Appel dirigé = JS8Call. Et au cas où vous n'auriez pas compris :

- L'application est : JS8Call
- Le mode est : JS8

# Télécharger et installer

JS8Call est actuellement disponible dans une variété de versions.

- Linux de bureau (x86 64 64 bits, deb)
- Linux de bureau (i386 32 bits, deb)
- Raspbian Stretch (army7, deb)
- $\bullet$  Windows 10 (win32 64)
	- Windows 10 est la seule version Windows officiellement prise en charge à l'heure actuelle, mais il a été confirmé que l'application fonctionne depuis Windows XP.
- MacOSX 10.11+ (x86\_64)

Les téléchargements binaires sont disponibles ici : http://files.js8call.com/latest.html

Bien sûr, vous êtes toujours libre de jeter un œil au code source également !

# Commencer

## Synchronisation de l'horloge / synchronisation

Dans l'application, vous pouvez voir l'heure actuelle signalée par votre PC au format UTC. Une horloge précise est importante avec JS8Call, car le décodeur fonctionne dans une fenêtre de transmission de 15 secondes (trames). Votre horloge décalée de plus de 2 secondes de l'UTC peut empêcher le décodage des messages par votre station. Il est préférable d'utiliser une source de temps Internet, NTP ou GPS pour synchroniser votre horloge aussi précisément que possible.

JS8Call comprend un outil de dérive d'horloge automatique et manuel que vous pouvez utiliser pour modifier l'heure de votre application afin qu'elle corresponde aux signaux que vous voyez / entendez (ou à une source de temps externe comme une montre Timex, un appareil GPS portable, WWV ou un chant de coq). Ceci est destiné à être utilisé comme une sécurité intégrée lorsque votre source de temps synchronisée n'est pas disponible (comme si vous étiez en déplacement, loin de la connectivité Internet).

REMARQUE : Vous n'avez pas besoin de synchroniser l'heure exacte... juste synchronisée avec le début d'une fenêtre de transmission (15, 10 ou 6 secondes), +/- 2 secondes. De nombreux opérateurs peuvent synchroniser manuellement leur horloge système en fonction des signaux de la cascade et de la dérive temporelle signalée pour chaque station.

## USB - bande latérale supérieure uniquement

Assurez-vous que votre équipement est réglé sur le mode bande latérale supérieure (USB) pour chaque bande. Si vous utilisez la bande latérale inférieure (LSB), vous verrez probablement des signaux inversés que vous ne pouvez pas décoder.

## Cycle de service

Le modulateur JS8 est une enveloppe constante, une modulation à pleine puissance qui transmet une trame en 12,6 secondes à vitesse normale. En raison du temps mort entre les trames de transmission, les messages multi-trames peuvent être classés comme occupant 84 % de la transmission sur une fenêtre de 15 secondes (12,6 / 15 = 0,84) en vitesses normales et lentes (25,28 / 30 = 0,84), 79 % en vitesse rapide pour une fenêtre de 10 secondes (7,9/10 = 0,79), 65% pour en vitesse turbo sur une fenêtre de 6 secondes (3,95/6 = 0,653).

Veuillez noter les restrictions de puissance recommandées par le fabricant de votre émetteur-récepteur pour les transmissions numériques complètes. En cas de doute, n'utilisez qu'un maximum de 50% de la puissance de sortie de votre matériel pour "sauver vos finaux".

#### Niveaux audio

Vos niveaux audio d'entrée et de sortie contrôlent la qualité de votre transmission et de votre réception. Trop élevé et le son est déformé. Trop bas et vous n'avez pas de modulation/démodulation. L'étalonnage est une étape importante pour commencer.

#### Sortie et ALC

Une règle d'or consiste à régler votre sortie audio juste assez haut pour piloter votre émetteur sans engager votre ALC. Si vous paramétrez votre audio trop haut, votre ALC déformera les tonalités et de nombreuses stations ne pourront pas décoder vos transmissions.

#### Entrée et CAG

Pour de meilleurs décodages, il est préférable d'éteindre votre AGC (ou de le régler sur rapide) et de régler votre entrée audio juste assez haut pour lire autour de 30 à 40 dB sur le compteur de signal de l'application. Vous devrez peut-être expérimenter les paramètres qui fonctionnent le mieux pour votre station et vous devrez peut-être également activer votre atténuateur pour les signaux forts.

# Votre premier QSO

À FAIRE : Nous ajouterons éventuellement un exemple ici :)

# Utilisation de JS8Call

Si vous avez déjà utilisé FSQ, Fldigi ou WSJT-X, vous vous sentirez comme chez vous avec JS8Call. La prémisse est que JS8Call utilise des messages modulés JS8, divisant les longs messages en texte libre en plusieurs cycles de transmission **consécutifs** avec quelques secondes de silence entre les "trames".

#### Mode Vitesse

JS8Call 2.0 a introduit deux nouvelles vitesses de mode plus rapides pour les QSO et 2.1 a introduit un mode lent. Les quatre vitesses désormais disponibles dans JS8 sont :

- Lent trames de 30 secondes bande passante de 25 Hz et environ 8 WPM décodés jusqu'à -28 dB
- Normal trames de 15 secondes bande passante de 50 Hz et environ 16 WPM décodés jusqu'à -24 dB
- Rapide trames de 10 secondes bande passante de 80 Hz et environ 24 WPM décodés jusqu'à -20 dB
- Turbo trames de 6 secondes bande passante de 160 Hz et environ 40 WPM décodés jusqu'à -18 dB

L'intention des vitesses plus rapides est de démarrer votre QSO en mode normal et de "mettre à niveau" vers les vitesses plus rapides si les conditions le permettent. Si vous avez un PC moderne avec un processeur performant, vous pouvez éventuellement activer MULTI à partir du menu mode, permettant au décodeur de décoder toutes les vitesses de mode à la fois.

## Activité du groupe

L'activité de la bande est affichée sur la gauche. L'activité d'appel (les indicatifs que vous avez entendus) se trouve à droite. Un clic droit affichera un menu avec une option pour déplacer votre décalage RX/TX vers cette fréquence audio et envoyer des messages spécifiques.

## Activité d'appel

Dans l'activité d'appel, lorsqu'une station vous répond, un indicateur ★ s'affiche à côté de son indicatif. Cela vous aide à trouver, en un coup d'œil, d'autres opérateurs dont la capacité à vous entendre est confirmée.

Lorsqu'une station appelle CQ, un indicateur @ s'affiche à côté de son indicatif pendant 5 minutes. Cela vous aide à trouver, en un coup d'œil, d'autres opérateurs qui cherchent à entrer en contact.

Si une station vous a laissé un message, un indicateur □ s'affichera à côté de son indicatif. Vous pouvez lire ce message en faisant un clic droit sur la station et en cliquant sur "Afficher la boîte de réception des messages".

La distance et l'azimut de la station sont calculés à partir des 6 premiers chiffres des localisateurs de grille de Maidenhead. Il s'agit d'une approximation décrivant une "zone" sur la carte, pas un point exact. JS8Call prend en charge jusqu'à 12 localisateurs de chiffres pour une plus grande précision, mais même dans ce cas, le calcul restera toujours une approximation.

#### Cascade

Il y a une cascade au bas de l'écran pour vous montrer les signaux dans votre bande passante audio. Vous pouvez cliquer sur la cascade pour définir votre décalage de fréquence audio.

Il existe également une option pour modifier votre fréquence VFO (QSY) pour centrer votre décalage audio sélectionné sur le centre de la bande passante de la plate-forme. Cela vous permet d'utiliser facilement des filtres étroits et est utile pour les plates-formes avec des bandes passantes non linéaires.

En ouvrant les commandes de la cascade (Affichage-> Afficher les commandes de la cascade), vous pouvez configurer l'affichage de votre cascade, accéder à une fonction de filtrage (limitant les fréquences que le décodeur essaiera de décoder) et à la fonction de synchronisation (vous permettant de faire dériver votre synchronisation de l'heure locale vers correspondre à une station).

#### messages

La zone de texte jaune supérieure vous montre les messages qui sont soit sur le décalage de fréquence sur lequel vous vous trouvez, soit d'autres stations qui vous ont adressé un message (message qui comprenait votre indicatif).

Vous tapez dans la case blanche en bas pour préparer un message à transmettre.

Les restrictions de caractères normales FT8 ne s'appliquent pas ! Le jeu de caractères étendu comprend tous les caractères ASCII majuscules imprimables (AZ 0-9 Espace ./?+-`~!@#\$%^&\*()\_=[]\{}|;':",<>) et Latin 1 (¡¿ÀÁÂÃÄÅÆÇÈÉÊËÌÍÎÏÐÑÒÓÔÕÖØÙÚÛÜÝÞ). La structure du message est codée de manière variable, de sorte que les caractères les plus courants occupent le moins d'espace et que les caractères spéciaux prennent plus de temps à envoyer.

Au fur et à mesure que vous tapez votre message, vous verrez le bouton d'envoi afficher le temps de transmission nécessaire pour envoyer votre message complet. Tout ce que vous avez à faire est de cliquer sur envoyer (ou d'appuyer sur entrée) pour commencer à transmettre à l'intervalle suivant. Au fur et à mesure que chaque trame est transmise l'une après l'autre, le bouton se met à jour avec le temps restant pour transmettre le message. JS8Call 2.0 prend en charge la saisie anticipée, vous pouvez donc commencer à transmettre et continuer à taper votre message à mesure que chaque trame est transmise. Les messages à somme de contrôle tels que MSG ou les relais ne peuvent pas utiliser la saisie anticipée.

En raison de ce codage variable spécial, les messages dans JS8Call ne peuvent pas être décodés par WSJT-X. Il en va de même, les messages WSJT-X ne seront pas affichés dans JS8Call.

#### Types de messages

Les messages se présentent sous trois formes :

- 1. Messages texte gratuits standard JS8Call
- 2. Messages JS8Call non dirigés
- 3. Messages JS8Call dirigés

#### Messages standards

Les messages standards sont des messages en texte libre qui ne commencent pas par un indicatif ou une commande dirigée. Ces messages ne s'imprimeront à d'autres emplacements de station que s'ils alignent leur décalage de réception à moins de 10 Hz de votre décalage de transmission. Cette opération est similaire à d'autres modes numériques de clavier à clavier, comme Olivia, RTTY et PSK.

#### Messages dirigés

Les messages dirigés sont des transmissions JS8Call spéciales qui préfixent automatiquement votre message avec votre indicatif, de la même manière que pour FSQCall. Les messages dirigés sont utiles pour communiquer dans la mesure où vous n'avez pas besoin d'inclure votre indicatif d'appel dans votre message, ce qui vous permet d'utiliser davantage la ou les trames de transmission pour le texte du message réel, ainsi que d'alerter le destinataire qu'un message lui a été envoyé. Tant que vous êtes dans la même bande passante, vous n'avez pas besoin d'être sur le même décalage de fréquence pour recevoir un message dirigé.

Pour envoyer un message dirigé, il vous suffit d'inclure l'indicatif d'appel de la station réceptrice comme premier mot du message ou de sélectionner un indicatif d'appel dans votre liste entendue pour qu'il soit automatiquement préfixé.

Vous remarquerez un caractère spécial à la fin du message, ala ♢. Il s'agit d'un symbole indiquant la fin de la transmission. JS8Call l'affiche après que la dernière trame du message a été transmise sans rien d'autre à suivre. Cela signifie que vous obtenez un indicateur visuel indiquant que la transmission est terminée et que vous pouvez commencer à transmettre une réponse. Ce caractère peut être personnalisé dans la Configuration.

Les messages dirigés vers vous (et vers @ALLCALL) sont affichés dans la fenêtre RX supérieure.

Au milieu de la réception d'un message dirigé (c'est-à-dire après la réception de la première trame dirigée), votre station ne répondra pas automatiquement aux commandes (même avec AUTO activé) jusqu'à ce que ce message soit reçu ou qu'un temps suffisant se soit écoulé pour passer à autre chose (une minute à partir de la dernière trame décodée).

#### Messages de groupe

Les messages dirigés par groupe sont des transmissions JS8Call spécialement formatées qui annoncent votre station via CQ ou Heartbeats (HB) aux groupes d'indicatifs d'appel @ALLCALL et @HB. Ils sont dirigés vers une destination de groupe, mais généralement pas vers une station individuelle.

#### @ALLCALL Indicatif

Il existe un indicatif de groupe spécial "@ALLCALL" que vous pouvez utiliser pour envoyer le message à toute personne capable de recevoir votre message. Quelques exemples:

- @ALLCALL BONJOUR NET PSE QSY 14300
	- Sera envoyé comme : KN4CRD : @ALLCALL HELLO NET PSE QSY 14300 □

#### Indicatifs de groupe

Les indicatifs de groupe sont une forme personnalisée d'indicatifs composés qui commencent par un caractère "@" et peuvent comporter jusqu'à 8 caractères alphanumériques (AZ 0-9). Si vous modélisiez cela dans une expression régulière, ce serait :

```
[0.16 - 20 - 9 \times 16]<br>[0.36 - 20 - 9 \times 16]<br>[0.36 - 20 - 9 \times 16]
```
La fonctionnalité d'indicatif d'appel de groupe vous permet de diriger votre message vers toute personne ayant « rejoint » le groupe. Vous rejoignez le groupe en ajoutant le nom du groupe à vos paramètres. Toutes les stations qui souhaitent recevoir des messages de groupe doivent ajouter le groupe à leur configuration de station. Les stations sans le groupe pourront toujours voir le message reçu dans l'activité de la bande, mais ces messages ne leur seront pas dirigés.

Disons par exemple que je fais partie du groupe Georgia ARES et que je veux envoyer un message aux autres membres du groupe, j'enverrais :

```
KN4CRD : @ARESGA QSL ?
```
Cet indicatif de groupe se comportera de la même manière que @ALLCALL. Tous ceux qui ont ajouté le groupe @ARESGA à leur configuration de station verront le message imprimé à l'écran. Si à la place, je transmettais :

```
KN4CRD : @ARESGA SNR ?
```
Ensuite, toutes les stations membres du groupe qui ont activé AUTO répondraient avec un rapport de signal, comme si vous interrogez chaque station du groupe individuellement.

Il existe un certain nombre d'indicatifs d'appel de groupe intégrés qui peuvent être transmis aussi efficacement que les indicatifs d'appel standard. Tous les groupes personnalisés nécessiteront une trame supplémentaire lors de la transmission :

- **Groupes Continental DX** 
	- @DX/NA
	- @DX/SA
	- @DX/EU
	- @DX/AS
	- @DX/AF
	- @DX/OC
	- @DX/AN
	- Régions de l'UIT
		- @RÉGION/1
		- @RÉGION/2
		- @RÉGION/3
- Groupes génériques
	- @GROUPE/0
		- o @GROUPE 1
		- o @GROUPE/2
		- o @GROUPE/3
		- @GROUPE/4
		- @GROUPE/5
		- @GROUPE/6
		- o @GROUPE/7
		- @GROUPE/8
		- o @GROUPE/9
- Groupes d'opérateurs
- @COMMANDER
- @CONTRÔLER
- @NTS
- @RAPPORTER
- Groupes spéciaux
	- @JS8NET
	- @APRSIS
	- @RAGCHEW
	- $\circ$  @JS8
	- @EMCOMM
	- @ARES
	- @MARS
	- @AMRRON
	- @LES COURSES
	- o @RAYNET
	- @RADAR
	- o @SKYWARN
	- @CQ
	- $\circ$  @HB
	- $\circ$  @QSO
	- @QSOPARTY
	- @CONCOURS
	- @JOURNÉE SUR LE TERRAIN
	- @SOTA
	- @IOTA
	- @POTA
	- @QRP
	- @QRO

#### @JS8NET et @APRSIS

Deux groupes "spéciaux" sont disponibles pour le repérage. Lorsque les stations de repérage reçoivent des messages vers ces groupes @JS8NET et @APRSIS, les messages sont publiés sur le serveur de repérage JS8NET pour traitement. Cela permet de créer des fonctionnalités spécialisées pour gérer ces messages. Ces groupes ne sont pas standard, vous ne pouvez donc pas les ajouter à votre liste de groupes pour le traitement de groupe standard. Cependant, vous pouvez envoyer des messages directement à ces groupes (saisissezles dans votre boîte de message TX, enregistrez-les dans vos messages enregistrés, etc.).

Le groupe @APRSIS est une fonctionnalité expérimentale permettant de repérer les messages APRS vers la passerelle APRS-IS. Deux commandes de message sont disponibles, GRID pour repérer votre indicatif à un emplacement spécifique et CMD pour envoyer un paquet APRS brut.

Par exemple, toute station recevant mon message :

KN4CRD : @APRSIS GRID FN04TV53

Soumettra cet endroit à JS8NET et repérera mon indicatif à cet endroit sur le réseau APRS. Vous pourrez alors interroger cet endroit dans un client APRS, comme https://aprs.fi

Pour envoyer une trame brute (disons un message APRS direct à SMSGTE), nous enverrions :

#### KN4CRD : @APRSIS CMD : SMSGTE : @5551212 TEST

Tout ce qui suit la trame CMD est transmis dans un paquet APRS, comme :

KN4CRD >APZJS8,qAS,KN4CRD::SMSGTE :@5551212 TEST

Commandes dirigées :

Il existe des messages dirigés spéciaux que vous pouvez envoyer aux stations pour qu'elles répondent automatiquement si elles ont activé AUTO. Ils sont compris sous la forme [CALLSIGN] [COMMANDE].

- SNR ? Quel est mon SNR ?
- GRID? Quel est votre localisateur de grille ?
- INFO? Quelles sont les informations de votre station ?
- STATUS? Quel est le message d'état de votre station ?
- HEARING? Quelles stations ENTENDEZ-VOUS ?
- $- -$

● >[MESSAGE] - Veuillez relayer ce message à sa destination

- Une fois reçu dans son intégralité, la station de destination enverra une réponse ACK au message
- En option, ce message peut être relayé vers sa destination finale via plusieurs stations relais en préfixant des indicatifs supplémentaires au message :
	- KN4CRD>BONJOUR !
		- (Enverra le message à KN4CRD)
	- KN4CRD>DR4CNK>BONJOUR !
		- (Enverra le message à DR4CNK via KN4CRD)
	- KN4CRD>DR4CNK>J0Y>BONJOUR !
	- (Enverra le message à J0Y via DR4CNK via KN4CRD)
- Les stations répondront à un sous-ensemble de commandes émises via des messages transférés (SNR, INFO, GRID, MSG, MSG TO :, etc.) et répondront en utilisant le chemin de relais fourni.
- MSG [MESSAGE] Veuillez stocker et afficher ce message dans votre boîte de réception
	- Les messages de votre boîte de réception sont accessibles en cliquant avec le bouton droit sur l'indicatif d'appel et en sélectionnant "Afficher la boîte de réception des messages…"
- MSG TO: [CALLSIGN] [MESSAGE] Veuillez stocker ce message à votre station pour une récupération ultérieure par [CALLSIGN]
	- Stocke un message dans un stockage persistant (sur disque) pour être récupéré ultérieurement à l'aide de la commande "QUERY MSGS".
	- [CALLSIGN] est le premier mot après le : et est le destinataire final du message.
- QUERY CALL [INDICATEUR] ? Pouvez-vous communiquer directement avec CALLSIGN ?
	- Si une station peut entendre l'indicatif, elle renverra "YES" puis un ACK à cet indicatif avec un rapport SNR
- QUERY MSG [ID] Veuillez fournir le message complet identifié par ID
- QUERY MSGS Veuillez transmettre tous les messages que vous avez enregistrés pour moi
	- Chaque réponse contiendra l'ID du message le plus ancien qui n'a pas encore été livré.
	- Pour récupérer le texte du message, émettez une commande QUERY MSG avec l'ID
- AGN ? Demandez à la station de retransmettre automatiquement son dernier message
- $-$
- SNR Envoyer un rapport de signal
- INFO Envoyer des informations sur la station
- GRID Envoyer un localisateur de grille de forme longue (à repérer sur une carte via PSKReporter & JS8NET)

Il existe également un certain nombre de "messages courts" qui peuvent être inclus dans une trame de message dirigée, qui seraient transmis en un cycle d'émission avec des indicatifs d'appel standard (non composés, non groupés) :

- QSL ? Avez-vous reçu ma dernière transmission ?
- QSL J'ai reçu votre dernière transmission
- YES Je confirme votre dernière demande
- NO Je confirme négativement votre dernière demande
- HW CPY ? Comment copiez-vous?
- RR Roger. A reçu. Je copie.
- FB Joli travail
- TU Merci
- 73 J'envoie mes meilleures salutations
- SK Fin du contact
- DIT DIT Fin de contact / Deux bits

Exemples de messages :

Si nous voulions demander à DR4CNK quelles étaient les informations sur sa station, nous enverrions :

- INFO DR4CNK?
	- Et il nous répondrait par un message dirigé : "DR4CNK : KN4CRD INFO 50W VERT DANS LE SUD DE LA FRANCE", automatiquement si la réponse AUTO est activée.

Si nous voulions transmettre un message "relais" à OH8STN via DR4CNK, nous pourrions utiliser la commande relay et envoyer :

- DR4CNK>OH8STN>BONJOUR JULIEN !
	- Pendant le relais, à chaque saut, l'appel de l'expéditeur d'origine est ajouté au message.
	- La commande ci-dessus serait reçue par OH8STN, ils renverraient un ACK, puis retransmettraient le message, comme ceci :
		- La station KN4 envoie :
		- KN4CRD : DR4CNK>OH8STN>HELLO JULIAN !
		- $\blacksquare$  La station DR4 relais :
		- DR4CNK : OH8STN>HELLO JULIAN ! DE KN4CRD

Vous pouvez également mélanger et assortir des messages texte standard et gratuits, mais la plupart du temps, vous n'en aurez pas besoin.

#### Boîte de réception - Stockage et récupération des messages

La messagerie dirigée permet d'utiliser trois commandes pour le stockage et la récupération des messages dans les stations intermédiaires :

- MSG TO:[CALLSIGN] [MESSAGE] Enregistrez ce MESSAGE dans une station intermédiaire pour CALLSIGN
- QUERY MSGS Interroge la destination des messages stockés pour l'indicatif de votre station
- QUERY MSG [ID] Requête pour un message spécifique stocké pour l'indicatif de votre station

À FAIRE : Nous ajouterons éventuellement un exemple ici :)

#### AUTO - Réponses automatiques

Lorsque « AUTO » est activé, le logiciel répondra automatiquement aux requêtes dirigées, telles que « SNR ? », « INFO ? » et « GRID ? ». Lorsque « AUTO » est désactivé, JS8Call met en mémoire tampon les réponses aux requêtes dirigées dans la zone de texte d'envoi du message jusqu'à ce que vous soyez prêt à envoyer les réponses manuellement.

Si vous souhaitez utiliser le mode « AUTO », mais ne souhaitez pas être responsable des relais de messages, vous pouvez désactiver les relais lorsque « AUTO » est activé dans les paramètres.

#### LOG - Journal de la station

Il y a un élément de journal dans le menu principal de l'application. Vous pouvez également appuyer sur F5 pour démarrer une entrée de journal. Le logiciel fera de son mieux pour pré-remplir les champs de journal. Cependant, vous devrez probablement remplir manuellement certaines informations manquantes car le QSO est en texte libre et non automatisé.

Le journal est stocké dans JS8Call.log & JS8Call.adif dans le répertoire du journal (que vous pouvez trouver en cliquant sur "Fichier -> Ouvrir le répertoire du journal" dans le menu principal).

Actuellement, la fonction de journalisation dans JS8Call enregistrera chaque contact, conformément à la spécification ADIF, en mode MFSK et sous-mode JS8. Il existe également une option dans les paramètres de journalisation pour enregistrer le mode en tant que DATA au lieu de MFSK et JS8.

Une fois connecté, l'indicatif dirigé sélectionné est automatiquement désélectionné par défaut, mais cette option peut être remplacée dans la configuration.

#### SPOT - Repérage des indicatifs

Lorsque SPOT est activé, JS8Call rapportera les indicatifs que vous entendez (ou votre indicatif s'il est entendu par d'autres stations) à PSKReporter sous le mode "JS8Call".

JS8Call détectera également les commandes GRID avec 6 caractères ou plus. Assurez-vous de définir votre localisateur de grille sur 6 à 12 caractères pour l'endroit le plus précis. Vous pouvez explorer avec cette carte jusqu'à votre emplacement si vous n'êtes pas sûr de votre réseau : http://k7fry.com/grid/ . Si vous avez une latitude/longitude, vous pouvez également utiliser le script lonlat2maiden ici : http://www.jidanni.org/geo/maidenhead/

#### HB - Transmission du rythme cardiaque

Il existe un mécanisme de battement de cœur automatisé qui transmet sur un intervalle. Vous pouvez activer le bouton HB en sélectionnant « Enable Heartbeat Networking » dans le menu Mode. Un bouton HB apparaîtra alors en bas à gauche. Cette transmission automatisée transmettra votre grille au réseau heartbeat (dirigé vers l'indicatif du groupe @HB :

KN4CRD : @HB HEARTBEAT EM73 Q

Cet intervalle auquel le rythme cardiaque transmet peut être modifié à partir du menu de contrôle ou en cliquant avec le bouton droit sur le bouton HB. Tous les battements de cœur sont transmis sur un décalage de fréquence aléatoire (inutilisé) entre 500Hz et 1000Hz pour aider à prévenir le QRM. Il existe une option dans les paramètres pour autoriser les battements de cœur n'importe où... ce qui est particulièrement utile sur les bandes inférieures comme 160 m et 630 m.

Lorsque les réponses AUTO sont activées et que vous avez sélectionné « Envoyer des accusés de réception Heartbeat », votre station enverra une réponse ACK pour signaler à l'autre opérateur que vous pouvez les entendre. Ce sont essentiellement des « battements de cœur légers » de votre station et ils réinitialiseront votre minuteur de battement de cœur.

L'intention de heartbeat n'est pas de rendre compte de la propagation. Au lieu de cela, il s'agit d'aider à remplir votre activité d'appel (la liste entendue sur la droite) afin que vous sachiez qui est susceptible d'être joignable pour prendre contact. Vous ne pouvez pas les utiliser si vous ne pouvez pas les « entendre » (ou s'ils ne peuvent pas vous entendre).

Gardez à l'esprit, cependant, que les HB ne sont pas conçus pour démarrer des conversations. Lorsque vous activez HB, vous « rejoignez » le réseau Heartbeat. Ce réseau permet de planifier des relais et d'envoyer des messages à stocker dans ces stations de réception. Considérez les HB et les ACK comme un moyen de tracer la topologie du réseau et les relais (">"), comme un moyen d'envoyer des messages à lire plus tard (un peu comme un SMS) via ce réseau.

Pendant le battement de cœur, si une station a un message à livrer à une autre station, elle entend un battement de cœur, elle annoncera cela dans un HEARTBEAT SNR, comme ceci :

```
KN4CRD: KM4ACK HEARTBEAT SNR -12 MSG 32 \Box
```
Vous pouvez ensuite récupérer ce message à l'aide de la commande dirigée "QUERY MSG":

```
KM4ACK : KN4CRD QUERY MSG 32
```
Pendant que vous êtes en QSO (c'est-à-dire lorsque vous recevez une transmission qui s'affiche dans votre fenêtre de messages entrants), le temporisateur HB sera réinitialisé pour empêcher votre station de QRMer votre QSO.

N'oubliez pas non plus que les transmissions sans surveillance peuvent aller à l'encontre des règles de votre juridiction. Pour plus de sécurité, le rythme cardiaque ne doit être envoyé automatiquement que lorsque vous êtes au point de contrôle de votre station. Il y a une minuterie d'inactivité que vous pouvez configurer dans les paramètres qui désactivera votre rythme cardiaque une fois que vous laissez votre station inactive (pas de mouvement de souris ou de clavier).

REMARQUE : Les HB sont intentionnellement limités à des vitesses lentes, normales et rapides pour une efficacité de la bande passante et une compatibilité améliorée dans le réseau HB.

## CQ - Appel CQ

La façon par défaut d'appeler CQ est avec le message "CQ CQ CQ". Ceci est configuré par défaut. Ce qui est remarquable, cependant, c'est que vous pouvez configurer ce message dans les paramètres. Voici les messages pris en charge pour être envoyés dans une transmission de trame :

- CQ CQ CQ
- CQ CQ
- QC
- CONCOURS QC
- CHAMP QC
- CQFD
- QRP
- CQDX

Lorsque vous utilisez l'un de ces formats de message, vous pouvez également inclure votre grille à 4 chiffres et elle sera encodée en un cycle de transmission :

- CQ CQ CQ EM73
- CQ CQ BB88
- CC CC77
- CONCOURS CQ FN04
- CQ CHAMP AB01
- CQ FD CN01
- $\bullet$  QRP JO42
- CQ DX GC28

Vous pouvez commencer votre message CQ avec l'un de ces formats et il sera envoyé dirigé, ce qui signifie que votre indicatif sera automatiquement inclus. Vous pouvez également ajouter aux messages sans problème :

● CQ QRP 500MW CQ?

Si vous vous écartez de ces formats, vous n'enverrez pas de message dirigé, votre grille ne sera pas incluse et vous devrez inclure votre indicatif dans votre message.

Vous pouvez également envoyer des CQ sur un intervalle en cliquant avec le bouton droit sur le bouton CQ et en sélectionnant un intervalle de répétition. Cela obligera votre station à répéter votre transmission CQ jusqu'à ce qu'un message soit reçu.

## REPLY - Répondre à un CQ

La façon par défaut de répondre à un CQ est avec "HW CPY?". Cela permet à l'appelant de choisir avec qui se connecter et d'envoyer un rapport de signal. Vous pouvez personnaliser ce message avec une réponse,

mais gardez à l'esprit que la plupart des stations répondront avec quelque chose qui peut être envoyé en une seule transmission de 15 secondes. Voici un exemple d'échange :

- $\circ \rightarrow$  KN4CRD : CQ QRP EM73  $\Box$
- $\circ \leftarrow$  DR4CNK : KN4CRD HW CPY ?  $\Box$
- $\circ \rightarrow$  KN4CRD : DR4CNK SNR -12 TU 4 CALL QSL ?
- $\circ \leftarrow$  DR4CNK : KN4CRD RR -22 FB DANS GO28 GUD QRP DX !  $\Box$

# **Configuration**

Général (station et comportement) À FAIRE

## Radio (contrôle CAT et PTT)

Il existe une fonctionnalité avancée pour le contrôle de la plate-forme appelée PTT Command. Cela permet à JS8Call d'exécuter un script externe pour contrôler le PTT d'une plate-forme :

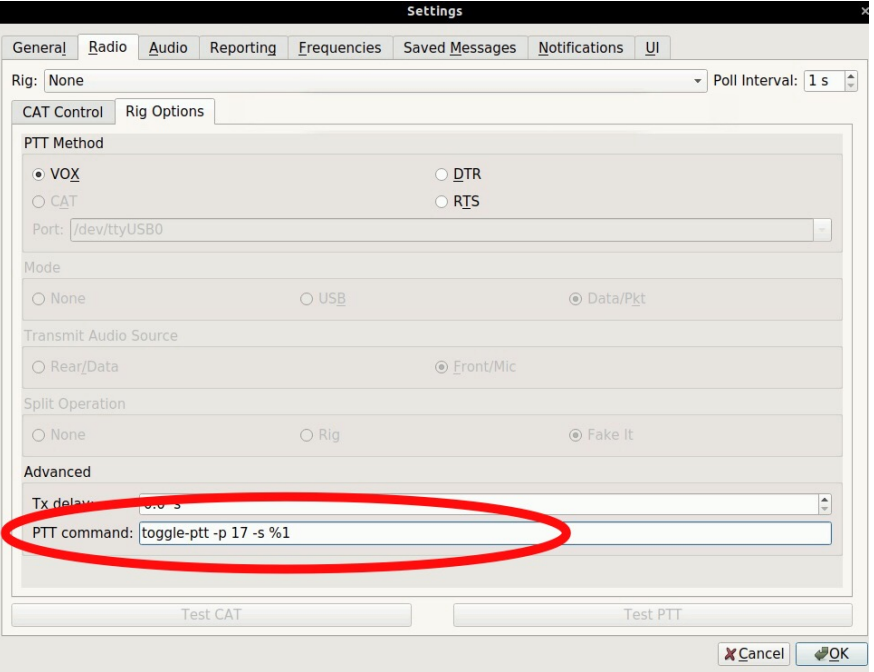

Cette commande PTT vous permet d'exécuter n'importe quel script de ligne de commande pour basculer la ligne PTT de votre station.

Dans l'exemple ci-dessus, le script toggle-ptt sera appelé avec les paramètres -p 17 et -s lors de la transmission. Le %1 dans la commande ci-dessus sera remplacé par "on" ou "off" selon l'état du PTT. Si vous n'ajoutez pas de %1 dans votre commande, "on" et "off" seront ajoutés à la fin de la commande pour invocation.

Exemple:

Si vous définissez votre commande PTT comme : /usr/bin/ptt %1 Lorsque JS8Call commence à transmettre, il exécute : /usr/bin/ptt "on" Et quand JS8Call aura fini de transmettre, il exécutera : /usr/bin/ptt "off"

Ceci est particulièrement utile pour Raspberry Pi / DRAWS lorsque les ports GPIO sont utilisés pour contrôler votre plate-forme PTT. Un exemple de script peut être trouvé ici : https://gist.github.com/jsherer/dd09895ab23bdf571e2117cdd814c198

## Audio (carte son)

Lors du choix de votre carte son, vous avez la possibilité de définir des périphériques individuels pour l'entrée et la sortie. Vous devrez trouver l'appareil qui correspond à ce que vous avez intégré à votre plate-forme. Vous pouvez choisir une entrée/sortie mono ou stéréo, alors essayez de les faire correspondre aux capacités de votre appareil.

Pour un meilleur décodage, lors de la configuration de vos appareils audio, vous devez appliquer les bons niveaux d'entrée/sortie :

- 1. Assurez-vous que le périphérique de carte son que vous avez choisi pour l'entrée n'a pas d'amplification de microphone activée. Habituellement, vous réglez cela au niveau du système d'exploitation. Réglez l'entrée sur 100 %.
- 2. Déplacez votre VFO vers une partie calme de la bande qui n'a aucun signal présent
- 3. Réglez le gain AF de votre appareil sur sa valeur maximale
- 4. Commencez à ajuster le gain RF de votre appareil au point où le s-mètre commence juste à lire 0
- 5. Si le gain RF n'est pas suffisant pour réduire le s-mètre de la plate-forme, appliquez l'atténuateur de votre plate-forme. Ceci est habituel dans des conditions de bande bruyante ou RFI localement. La plupart des atténuateurs applique une atténuation du signal de -10 dB à -15 dB, de sorte que vous pouvez généralement augmenter le gain RF juste une touche pour correspondre.
- 6. Si ces ajustements ne suffisent toujours pas, vous travaillez probablement dans des conditions extrêmement bruyantes. Vous pourriez avoir de la chance à ce stade de commencer à jouer avec AF Gain pour ramener les niveaux d'entrée encore plus bas à ce point idéal de 30 à 60 dB tel que lu par le compteur dans l'application.

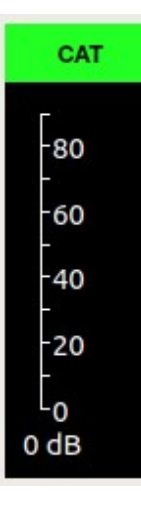

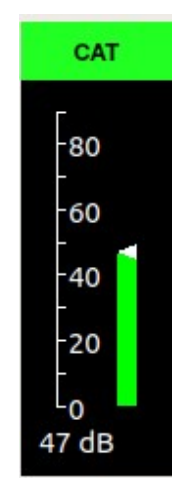

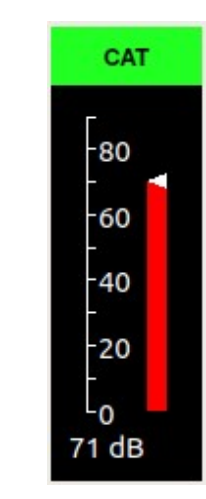

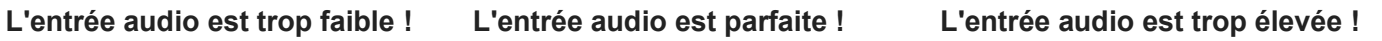

Rapports (Spotting et API) À FAIRE

## Fréquences (fréquences d'appel et saut de bande)

La plupart des opérateurs testant l'application se trouvent à +/- 4-8 kHz des fréquences standard FT8. Il est essentiel d'éviter les principales fréquences FT8, car cela entraînera une confusion parmi les opérateurs WSJT-X. Voici quelques suggestions de fréquences à utiliser :

- 160m : 1,842 MHz // 2 kHz au-dessus de FT8
- 80m : 3,578 MHz // 5 kHz au-dessus de FT8
- $\bullet$  40m : 7,078 MHz // 4 kHz au-dessus de FT8
- 30m : 10,130 MHz // 6 kHz sous FT8
- 20m : 14,078 MHz // 4 kHz au-dessus de FT8
- 17m : 18,104 MHz // 4 kHz au-dessus de FT8
- 15m : 21,078 MHz // 4 kHz au-dessus de FT8
- 12m : 24,922 MHz // 9 kHz au-dessus de FT8
- 10m : 28,078 MHz // 4 kHz au-dessus de FT8
- $\bullet$  6m : 50,318 MHz // 5 kHz au-dessus de FT8
- $\bullet$  2m : 144,178 MHz // 4 kHz au-dessus de FT8

Vous remarquerez peut-être que certaines d'entre elles sont proches des fréquences JT9. N'attrapez pas vos fourches ! JS8Call bloque la transmission dans les 500 Hz inférieurs de la bande passante. Cela laisse assez de place pour 25 signaux JT9 simultanés.

Vous remarquerez peut-être également qu'il manque quelques groupes à cette liste. JS8Call ne fait pas de recommandation pour les fréquences d'appel sur 2200 m, 630 m, 60 m ou supérieures à 2 m, car beaucoup sont des cas particuliers et ont des règles uniques dans de nombreuses juridictions. C'est à l'opérateur de déterminer la meilleure fréquence et le meilleur modèle de fonctionnement sur ces bandes.

Mais aussi, gardez à l'esprit que ce ne sont que des fréquences suggérées . Nous avons tous des VFO, alors utilisez-les s'il vous plaît. N'oubliez pas d'être de bons opérateurs et d'éviter d'interférer avec d'autres signaux sur nos bandes partagées.

Vous POUVEZ saisir n'importe quelle fréquence. JS8Call ne limitera pas les fréquences sur lesquelles vous pouvez transmettre manuellement.

Vous pouvez utiliser la liste de diffusion groups.io pour planifier sur d'autres fréquences avec des opérateurs de test.

Si vous souhaitez émettre sur une fréquence non standard, vous pouvez soit modifier la liste des fréquences dans les paramètres, soit taper directement dans la liste déroulante des bandes en haut à gauche de l'écran.

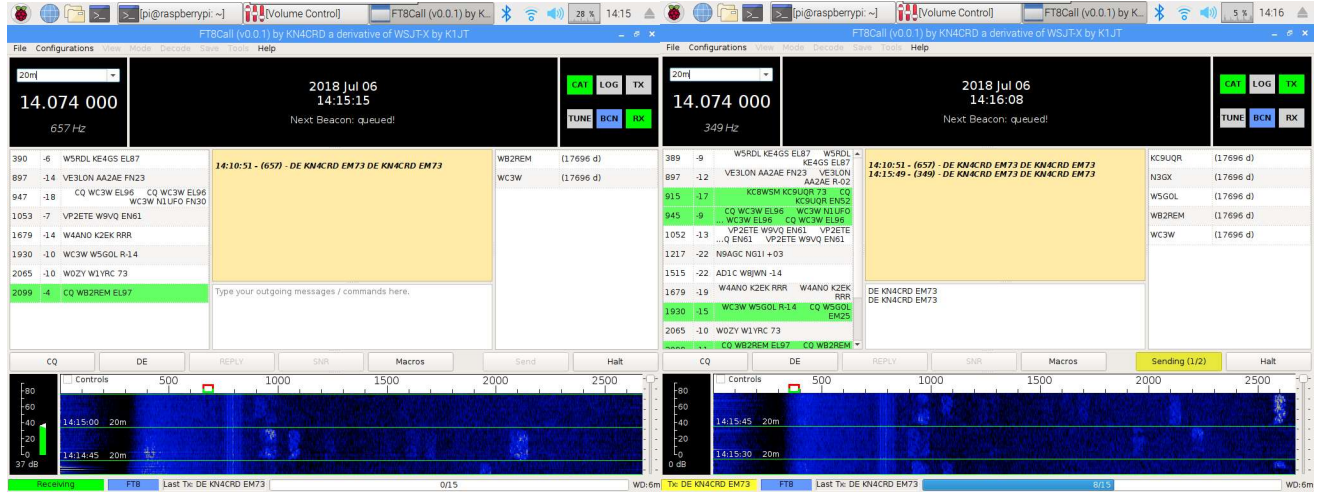

Si vous souhaitez ajouter des fréquences personnalisées pour JS8Call, vous pouvez le faire dans les paramètres :

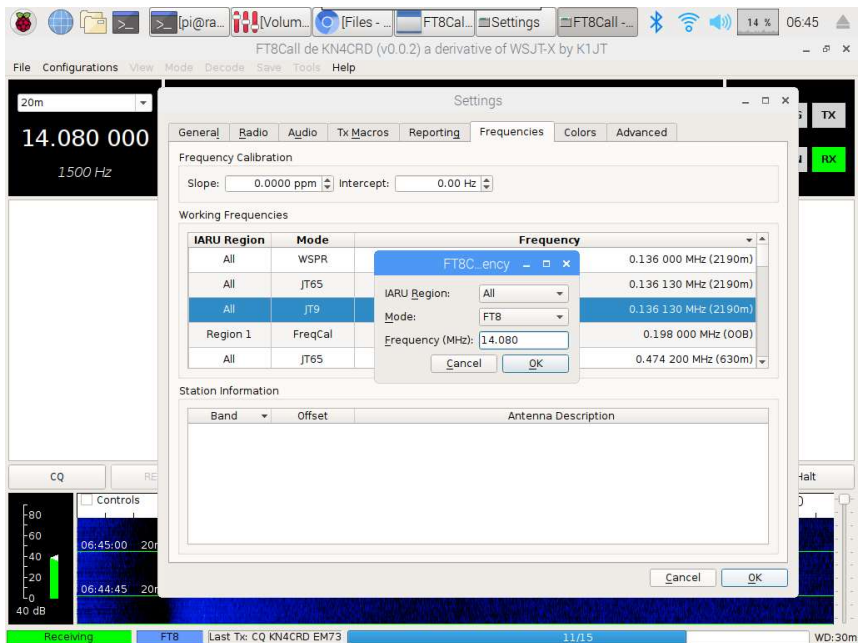

Si vous souhaitez réinitialiser les fréquences suggérées, cliquez avec le bouton droit sur la case des fréquences et cliquez sur Réinitialiser.

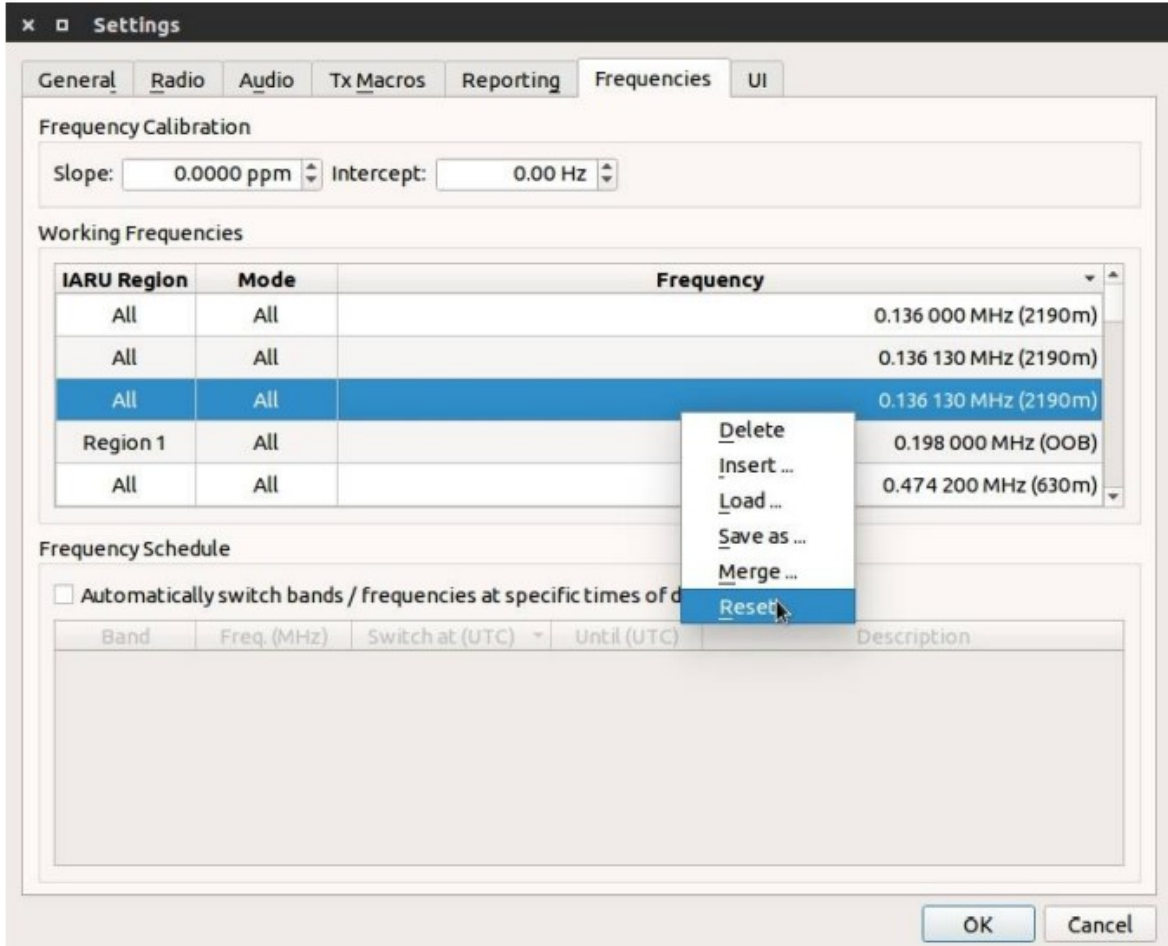

#### Messages enregistrés (macros)

Il existe quelques boutons de messages enregistrés rapides pour transmettre des messages courants. Vous pouvez les modifier dans la fenêtre des paramètres. N'oubliez pas que les longs messages prendront du temps à être envoyés.

Les messages enregistrés ont une fonctionnalité de type macro. Ce sont les macros variables (mots entourés de caractères <>) utilisables dans les messages sauvegardés qui seront remplacés lors de l'envoi du message

● <MYCALL> - Mon indicatif

:

- <MYGRID4> Mon locator à 4 chiffres
- <MYGRID12> Mon locator étendu jusqu'à 12 chiffres
- <MYINFO> Message d'information sur ma station
- <MYCQ> Mon message CQ
- <MYHB> Mon message HB
- <MYREPLY> Mon message de réponse
- <MYSTATUS> Message d'état de ma station
- <MAVERSION> Ma version de JS8Call
- <MYIDLE> Temps d'inactivité de ma station (pas de mouvement du clavier/de la souris)
- <CALL> Indicatif sélectionné
- <SNR> Le SNR pour l'indicatif sélectionné
- <TDELTA> Le delta de temps pour l'indicatif sélectionné

● Ces macros s'appliquent également aux messages configurés tels que CQ, Reply, INFO, etc.

Notifications (alertes sonores)

## À FAIRE

UI (personnaliser les couleurs et la police)

## À FAIRE

# Conseils & Astuces

- Soyez un bon citoyen... si vous voyez un CQ, vous devriez essayer d'y répondre avant d'appeler vousmême CQ.
- Si vous n'entendez pas de CQ, appelez CQ !
- Un exemple de QSO :
	- $\circ \rightarrow$  KN4CRD : CQCQCQ EM73  $\Box$
	- $\circ \leftarrow$  DR4CNK : KN4CRD SNR +01 GOOD SIGNAL  $\Box$
	- $\circ \rightarrow$  KN4CRD : DR4CNK SNR -12 TU 4 CALL RIG IS KX2 5W DIPOLE  $\Box$
	- ← DR4CNK : KN4CRD RR -22 FB KX3 100W VERT  $\Box$
	- $\circ \rightarrow$  KN4CRD : DR4CNK RR FB APPRÉCIANT VRAIMENT LE MODE CHAT AVEC DE LONG

MESSAG ES. MAIS HEY ESSAYONS UN RELAIS Q

- … (et ainsi de suite, et encore, si vous voulez)
- $\circ \rightarrow$  KN4CRD : DR4CNK 73  $\Box$
- $\circ \rightarrow$  KN4CRD : @ALLCALL QRZ ?
- Vous n'avez pas besoin d'inclure votre indicatif d'appel lorsque vous lancez vos réponses dirigées. Ils seront automatiquement préfixés à votre message lorsque vous aurez sélectionné un indicatif dans votre liste entendue.
- Vous n'êtes pas obligé de répondre sur le même décalage de fréquence que l'appelant. Mais, si vous appelez une autre station en dehors de sa fréquence, vous devez inclure son indicatif d'appel au début du message afin qu'il lui soit adressé et qu'il s'affiche dans sa fenêtre d'activité dirigée jaune.
- Les messages dirigés contiennent autant de données que les trames FT8 standard. Les exemples suivants durent tous 1 cycle de transmission
	- Exemple:
		- KN4CRD/P : CQCQCQ EM73 (1 trame de transmission)
		- VE3/KN4CRD : CQ QRP EM73 (1 trame de transmission)
		- KN4CRD : @ALLCALL ? (1 trame de transmission)
		- DR4CNK : KN4CRD SNR +15 (1 trame de transmission)
- DR4CNK : KN4CRD AGN ? (1 trame de transmission)
- Pour répondre au CQ d'une station, double-cliquez sur son appel dans la fenêtre d'activité d'appel, puis choisissez une commande dirigée ou tapez un message :
	- DR4CNK : KN4CRD HW CPY ?
	- DR4CNK : KN4CRD SNR +12
	- DR4CNK : KN4CRD OUI
	- DR4CNK : KN4CRD NON
	- DR4CNK : KN4CRD RR
	- DR4CNK : KN4CRD 73
	- DR4CNK : KN4CRD BONJOUR MON AMI RAVI DE VOUS ENTENDRE !
- Vous pouvez envoyer du texte libre à tout moment ! C'est ce dont JS8Call s'est inspiré :
	- HI JIM TU 4 CA LL UR -12 INT O ATLANTA BTU DE KN4CRD (4 trames de transmission)
- Il peut être utile d'apprendre certaines des prosign/abréviations du code morse et des abréviations psk31 :
	- https://en.wikipedia.org/wiki/Prosigns\_for\_Morse\_code
	- http://www.hamblog.co.uk/common-psk31-abbreviations/
	- Exemples:
		- $K plus$
		- BTU retour vers vous
		- FB belles affaires
		- HW ? comment copiez-vous?
- Mais, en général, vous pouvez simplement taper des mots et des phrases et laisser le code les compresser efficacement.
	- Désormais, il existe une fonction de suggestion de mots qui marque votre texte de transmission pendant que vous tapez votre message (comme un correcteur orthographique). Il marquera les mots qui n'apparaissent pas dans le dictionnaire de code (souvent, des abréviations étranges), car contre toute attente, l'utilisation de beaucoup d'abréviations entraînera souvent une transmission MOINS efficace.
	- Exemple:
		- Dites que nous transmettons "FÉLICITATIONS ET BIEN SOUHAITS AMI". Cela se comprime à 67 bits, pour 20 mots par minute et 1,76 bits par caractère (34 caractères) en un cycle de transmission.
		- Mais, disons que vous voulez être intelligent et utiliser des abréviations bizarres pour l'aider à transmettre plus rapidement... "CNGRATS ES WL WISHS FRND" a 10 caractères de moins. mais comprime à 122 bits, pour 10 mots par minute et 5,08 bits par caractère. C'est presque 2x les bits (et c'est clairement 2x le nombre de cycles de transmission)
- JS8Call vous impose, en tant qu'opérateur, des restrictions minimales. C'est à vous et à vous seul de respecter (ou pas) les règles de votre licence et de votre juridiction.

# Questions fréquemment posées

- Qu'est-ce qu'un contact JS8 ?
	- Un contact radioamateur est un échange d'informations bidirectionnel entre deux stations.
	- Cependant, un contact est vraiment ce que vous en faites. Cela pourrait être une information minimale, cela pourrait être un ragchew de 60 minutes. Si le contact est pour un prix ou un concours, il existe des règles pour ce qui détermine un contact valide.
	- Votre indicatif d'appel, un rapport de signal, votre nom, votre emplacement, les détails de votre station, la météo, etc. sont toutes de bonnes choses à communiquer.
	- Gardez à l'esprit que la nature du texte libre de JS8 est ce qui le rend précieux. Vous pouvez échanger \_toutes\_ informations dans votre contact. Si tout ce que vous échangez est votre rapport de réseau et de signal, alors FT8 est probablement une meilleure option pour vous.
- Quels sont les trois (ou six) caractères aléatoires à la fin des commandes de relais et de message acquitté ?
	- Il s'agit d'une somme de contrôle pour le message ajouté pour s'assurer que toutes les trames de message ont été livrées correctement avant la retransmission/l'alerte. Si elles sont reçues dans leur intégralité par la station réceptrice, ces sommes de contrôle ne leur seront pas affichées.
- Vous avez dit que tous les caractères ASCII majuscules imprimables peuvent être utilisés. Est-ce que certains prennent plus de temps à envoyer que d'autres ?
	- Oui. Les caractères envoyés dans les messages sont codés de manière variable, allant de 3 à 19 bits de longueur en fonction de leur probabilité d'être utilisés dans une phrase. Les caractères les plus courants occupent le moins d'espace, ce qui nous permet d'envoyer en moyenne plus de 13 caractères par cycle de transmission.
	- Exemple : Espace et E ne font que 2,5 bits de long. Vous pouvez en envoyer environ 22 (!!) en une seule transmission. Alors qu'un caractère comme { ressemble plus à 14 bits de long, vous ne pouvez en envoyer que 4. (Mais vraiment, à quelle fréquence utilisez-vous ce caractère ?)
	- Voici quelques exemples de phrases pouvant être envoyées en un cycle de transmission de 15 secondes :
		- 1. EEEEEEEEEEEEEEEEEEEEEE (22 caractères)
		- 2. I HAVE EATEN A SHOE (20 mots par minute)
		- 3. WHICH WAY TO OHIO (16 mots par minute)
		- 4. NEVER I HAVE EVER (16 mots par minute)
		- 5. TU UR 599 4A GA (20 mots par minute)
		- 6. Etc
- À quelle vitesse JS8Call transmet-il ?
	- Le mode normal JS8Call utilise le même cycle de transmission de 15 secondes que FT8. La différence est qu'en raison de l'encodage variable des caractères, JS8Call peut transmettre jusqu'à 22 caractères par trame de transmission. Pour les phrases moyennes, JS8Call peut emballer les mots très étroitement, à environ 15 WPM.
	- Exemple:
		- 1. "WE HOLD THESE TRUTHS TO BE SELF-EVIDENT THAT ALL MEN ARE CREATED EQUAL THAT THEY ARE ENDOWED BY THEIR CREATOR WITH CERTAIN UNALIENABLE RIGHTS THAT AMONG THESE ARE LIFE LIBERTY AND THE PURSUIT OF HAPPINESS "
			- Cette phrase est de 35 mots. Il faudrait 10 cycles de transmission pour envoyer (2) minutes 30 secondes). C'est environ 14 WPM.
- 2. "A SUCCESSFUL MAN IS ONE WHO CAN LAY A FIRM FOUNDATION WITH THE BRICKS OTHERS HAVE THROWN AT HIM"
	- Cette phrase est de 19 mots. Il faudrait 5 cycles de transmission pour envoyer (1 minute 15 secondes). C'est un peu plus de 15 WPM.
- 3. "THIS IS A TEST OF JS8"
	- Cette phrase est de 6 mots et prend 1 cycle de transmission pour être envoyée (15 secondes). C'est 24 WPM
- Le code Morse a une façon astucieuse de calculer le WPM, chronométrant le temps qu'il faut pour transmettre le mot PARIS. Dans JS8Call, PARIS est codé sur 17 bits (3,4 bits/caractère). Chaque cycle de transmission peut contenir jusqu'à 69 bits de caractères. Cela équivaut à environ 16 WPM. (69/17=4,05 mots / (15 secondes \* 4))
- L'application affiche ceci dans la barre d'état :

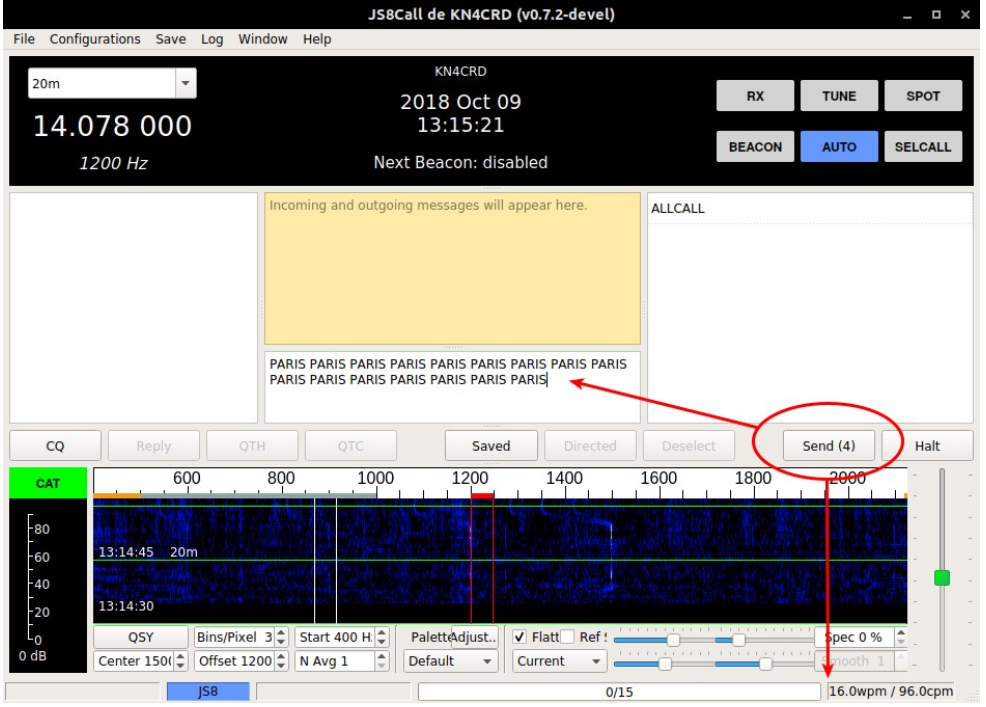

- 10-20 WPM n'est-il pas trop lent pour avoir une conversation ?
	- Si la propagation est assez bonne pour un mode plus rapide, vous devriez l'utiliser à la place ! Mais, avec de mauvaises conditions comme celles que nous avons connues au minimum solaire, JS8Call pourrait bien être le meilleur équilibre.
	- Cela peut sembler vraiment lent (et ça l'est, relativement parlant). Cependant, la modulation FT8 est capable de décoder (théoriquement) jusqu'à -24dB en dessous du plancher de bruit de 2500 Hz. Peu de modes peuvent faire cela, en particulier ceux qui transmettent à des vitesses plus rapides. Qu'est-ce que ça veut dire? JS8Call peut fonctionner lorsque les autres modes ne le peuvent pas.
	- Nous pensons qu'il vaut mieux communiquer lentement que ne pas communiquer du tout.
- Qu'est-ce que le JS8Call Relay Challenge ?
	- Il s'agit d'une compétition amicale pour maximiser le nombre de continents sur lesquels on peut passer un message en utilisant la commande relais.
	- Nous décernerons un prix à la première équipe d'opérateurs à réussir à relayer un message d'un continent sur trois autres continents (NA, SA, EU, AF, AS, OC, AN) et à relayer un ACK en retour à la station d'origine à l'aide de JS8Call. Tout ce que vous avez à faire est de soumettre vos journaux de chaque station et éventuellement une documentation photographique/vidéo de votre effort.
- Par exemple, voici ce que pourraient être les messages sortants et entrants :
	- 1. KN4CRD>LB9YH>VK1MIC QSL ?
	- 2. VK1MIC>LB9YH>KN4CRD QSL
- Le mode Heartbeat (HB) enfreint-il les règles FCC 97.221 Automatically Controlled Digital Station aux États-Unis ?
	- Pour les opérateurs aux États-Unis, voici une référence aux règles : http://www.arrl.org/part-97-text
	- Avec cela, gardez à l'esprit:
		- 1. L'opérateur de contrôle est responsable de l'exploitation de la station. Le logiciel fait de son mieux pour exiger la présence d'un humain pendant le fonctionnement (HB désactivé par défaut, une fonction de minuterie de surveillance intégrée, etc.). Il appartient à l'exploitant de s'assurer qu'il respecte les règles de sa juridiction.
		- 2. Les réponses aux requêtes dirigées par des stations non automatiques relèvent de l'exemption §97.221.C.1.
	- Il est recommandé aux opérateurs de désactiver la répétition HB lorsqu'ils ne sont pas au point de contrôle de la station, mais ils doivent se sentir à l'aise de laisser AUTO activé lorsqu'ils sont absents car leur station ne répondrait qu'aux requêtes initiées par une station non automatique.
- Les relais de messages (>) enfreignent-ils les règles FCC 97.113.d aux États-Unis ?
	- Pour les opérateurs aux États-Unis, voici une référence aux règles : http://www.arrl.org/part-97-text
	- Un peu de contexte :
		- 1. Les stations relais (définition 40) sont des stations qui retransmettent des signaux radio simultanément sur une fréquence différente.
		- 2. Les systèmes de transmission de messages (définition 32) sont explicitement autorisés dans la FCC 97.219.
	- Les relais de messages JS8 ne doivent pas retransmettre automatiquement les signaux radio sur la même fréquence ou sur une fréquence différente. Cela serait une fonction de répéteur. Au lieu de cela, le logiciel JS8Call coopère dans un système de transmission de messages, créant un nouveau message à transmettre via de nouveaux signaux radio. Ces nouveaux signaux incluent le message d'origine, une somme de contrôle du message et le chemin de relais vers la station d'origine.
- Pourquoi ma station ne répond-elle pas à @ALLCALL ?
	- Les versions précédentes de JS8Call (FT8Call) avaient un message dirigé de "@ALLCALL?" dont les stations renvoient automatiquement les rapports SNR. Cela a été remplacé, à partir de la version 0.7 de JS8Call, par HB et ACK. Les stations ne répondront plus aux requêtes "@ALLCALL?".
	- Une requête similaire peut être obtenue en émettant : "@ALLCALL QUERY CALL [indicatif] ?"
- Pourquoi ma station ne reconnaît-elle pas (ACK) les autres heartbeats (HB) ?
	- Vous devez activer les accusés de réception HB et activer AUTO pour ACK d'autres stations. Cela signifie que l'ordre des opérations est :
		- 1. Activer AUTO
		- 2. Faites un clic droit sur HB, sélectionnez "Envoyer des accusés de réception Heartbeat"
		- 3. Votre station accusera réception d'autres battements de cœur.
- Puis-je exécuter plusieurs copies de JS8Call côte à côte ?
	- $\circ$  Oui! Il existe un indicateur  $-r$  /--rig-name que vous pouvez passer sur la ligne de commande pour donner à chaque instance un nom unique. Cela crée un répertoire séparé pour vos fichiers de configuration et journaux, de sorte que vous pouvez exécuter plusieurs plates-formes en même temps.
		- 1. Vous pouvez le faire en exécutant js8call à partir de la ligne de commande avec ce paramètre, comme :
			- is8call --rig-name FT817
		- 2. Ou, si vous êtes sous Windows, créez un raccourci pour chaque nom/config unique :
			- Créez un raccourci vers JS8Call sur votre bureau.
			- Faites un clic droit et sélectionnez les propriétés.
			- Sous l'onglet "Général", modifiez le nom du raccourci avec un nom unique, comme "JS8Call FT817".
			- Sous l'onglet "Raccourci", ajoutez ceci à la ligne cible.
			- Laissez un espace après .exe puis --rig-name=FT817 (remplacez FT817 par tout ce qui identifie de manière unique votre rig)
			- Quelque chose comme : "C:\Program Files (x86)\js8call\bin\js8call.exe" --rigname=FT817
- Puis-je utiliser des indicatifs de groupe pour gérer un réseau ?
	- Oui! Vous le feriez en annonçant quel indicatif d'appel de groupe votre réseau utilisera. Si vous ne souhaitez pas utiliser de groupe personnalisé, @NET suffit.
	- Toutes les stations qui participeront au réseau devront ajouter l'indicatif de groupe à leur configuration de station.
	- Pour faciliter les enregistrements rapides, vous pouvez émettre un SNR ? commande au groupe et consigner les stations qui répondent comme enregistrées.
- Que fait réellement la sensibilité du décodeur ?
	- Excellente question. Le réglage de la sensibilité du décodeur détermine combien de temps sera consacré au décodage pendant un cycle de décodage. Chaque niveau de sensibilité modifie quelque peu le comportement du décodeur :
		- 1. (1x) Une passe de décodage Le décodeur effectuera une passe en utilisant la propagation des croyances et essaiera de décoder tous les signaux qu'il détecte.
		- 2. (2x) Deux passes de décodage Le décodeur soustraira tous les signaux qui ont été décodés lors de la première passe et réessayera.
		- 3. (3x) Trois passes de décodage Le décodeur effectuera trois passes de soustraction en utilisant la propagation des croyances avec des statistiques ordonnées
		- 4. (4x) Quatre passes de décodage Le décodeur effectuera quatre passes de soustraction en utilisant la propagation de croyance avec des statistiques ordonnées.
	- **REMARQUE** : Vous devrez peut-être exécuter avec une sensibilité plus faible si vous avez une machine à faible puissance ou si votre CPU ne peut pas suivre le décodeur.
	- REMARQUE : Des niveaux de sensibilité plus élevés qui utilisent des statistiques ordonnées ont plus de chances de produire un « faux décodage » (c'est-à-dire un bruit qui correspond au modèle de synchronisation et passe le processus de somme de contrôle). Ce compromis est intentionnel. Si vous souhaitez éviter les faux décodages, vous pouvez diminuer votre sensibilité à 1x ou 2x.
- J'adore ce que tu fais. Avez-vous un compte PayPal ou Patreon où je peux vous envoyer un don en quise de "merci ?"
	- J'apprécie le geste ! Je continue à travailler sur ce projet en tant que don de mon temps à l'écosystème de la radio amateur. Je ne recherche aucun paiement d'aucune sorte. Si vous vous sentez obligé, cependant, j'apprécierais que vous envoyiez à la place tout don que vous aimeriez faire à une organisation caritative locale de votre choix. Quelque chose comme la Croix-Rouge, l'Armée du Salut ou même un club de radio amateur local. Ils feraient un bien meilleur usage de cet argent !
- Que pense Joe Taylor, K1JT (ou l'équipe de développement WSJT-X) de JS8Call ?
	- Nous n'avons rien entendu de lui/d'eux, alors vous devrez tendre la main et demander !
	- Cependant, comme vous pouvez le voir dans la section Historique au début du document, j'ai reçu un accusé de réception de Joe avant de poursuivre le projet JS8Call en février 2018 :

```
Re: [wsjt-devel] FT8 Extended Free Text QSO Experiment
From: Joe Taylor <ioe@pr...> - 2018-02-12 17:04:50
  Hi Jordan,
  My quess is that (at least at present) the interest here is minimal.
  Your idea for exchanging much longer messages is pretty far from the
  core goals of the modes supported in WSJT-X.
  Please don't let my comment discourage you from proceeding as you wish,
  toward something new.
          -- Joe, K1JT
```
via https://sourceforge.net/p/wsjt/mailman/message/36224507/

# Dépannage

Si vous rencontrez des problèmes, rendez-vous sur la salle de discussion de dépannage pour obtenir de l'aide : https://groups.io/g/JS8Call/chat/1423 ou envoyez un e-mail directement à Jordan : kn4crd@gmail.com

#### Problèmes courants et solutions

#### JS8Call ne fonctionnera pas sur mon système

Assurez-vous que vous utilisez un système d'exploitation pris en charge, que vous avez désactivé tous les programmes susceptibles d'utiliser votre périphérique audio ou d'empêcher JS8Call d'utiliser le périphérique audio... comme un antivirus agressif. Si vous utilisez Windows et que Windows Defender est en cours d'exécution, vous devrez soit ajouter JS8Call à la liste blanche, soit désactiver le défenseur.

#### Je vois des signaux sur la cascade mais je ne peux pas les décoder

Assurez-vous que les signaux que vous voyez sont bien des signaux JS8Call et non des signaux FT8 (ils sont incompatibles) en vous assurant que vous êtes sur l'une des fréquences JS8Call. Assurez-vous que vous êtes

en mode bande latérale supérieure (USB). Assurez-vous d'avoir synchronisé votre horloge à moins de 2 secondes de l'UTC. Assurez-vous que vous n'exécutez pas WSJT-X en même temps.

#### Je ne vois aucun signal sur la cascade

Vérifiez votre audio entrante à partir de votre plate-forme. Assurez-vous que l'audio JS8Call est configuré correctement. Cela signifie autoriser JS8Call à accéder au "microphone" dans les paramètres de confidentialité du système et s'assurer que les niveaux sont correctement définis.

Vérifiez que vous êtes sur l'une des fréquences JS8Call. Gardez à l'esprit que JS8Call est toujours en développement et a plus d'un ordre de grandeur moins d'opérateurs sur l'air. Il se peut qu'il n'y ait personne dans votre zone de réception. Vérifiez PSKReporter pour voir s'il y en a d'autres sur le groupe. Si vous ne voyez toujours aucun signal :

- 1) Soit vous avez un problème de RX avec votre station
- 2) Soit aucun des opérateurs n'opère sur la bande sur laquelle vous vous trouvez
- 3) Soit la propagation n'est pas sympa avec vous

REMARQUE : Gardez à l'esprit que JS8Call n'est pas magique... nous sommes toujours à la merci de l'ionosphère.

#### Ma plate-forme ne transmet pas

Vérifiez votre audio sortant vers votre plate-forme. Assurez-vous que l'audio JS8Call est configuré correctement. Débranchez la plate-forme de l'ordinateur et connectez la sortie à un casque ou à des hautparleurs. Essayez de transmettre, peut-être avec le bouton TUNE dans l'application. Entendez-vous les tonalités ? Si ce n'est pas le cas, vous avez un problème audio, si c'est le cas, vous avez un problème d'émetteur-récepteur. Assurez-vous que votre PTT est correctement configuré pour votre équipement ou utilisez le VOX. Vous pouvez tester cela dans les paramètres. Le bouton PTT deviendra vert s'il peut activer votre émetteur. Si vous avez de l'audio dans la plate-forme mais que vous n'avez toujours pas de sortie RF, assurez-vous que votre plate-forme est correctement configurée en vérifiant vos niveaux de gain numérique / gain tx / micro. Après cela, assurez-vous que votre plate-forme fonctionne... passez en FM ou CW et envoyez une porteuse pour vous assurer que la plate-forme peut réellement transmettre.

#### Rapports de bogues

Vous pouvez envoyer des rapports de bogues à Jordan Sherer (KN4CRD) à kn4crd@gmail.com ou les soumettre au suivi des problèmes ici : https://bitbucket.org/widefido/js8call/issues?status=new&status=open

# Définition de l'API

JS8Call utilise une API JSON offerte sur UDP et TCP. Une documentation plus détaillée sera disponible dans le futur.

# Mise en œuvre technique

JS8Call est en cours de développement actif et les détails de la mise en œuvre technique sont susceptibles de changer. Des détails seront ajoutés ici au fur et à mesure que la mise en œuvre se stabilise. Jusque-là, le code est la source de vérité pour l'implémentation.

# Modulation

JS8Call utilise la modulation JS8 comme transport de base pour les données. Étant un dérivé de WSJT-X, JS8Call s'appuie fortement sur le travail du groupe de développement WSJT-X sur le mode FT8.

![](_page_29_Picture_124.jpeg)

La vitesse normale est la plus proche par rapport à FT8. Il utilise 3 blocs de 7 tonalités 7x7 Costas pour la synchronisation pour une rétrocompatibilité.

Les vitesses rapide, turbo et lente utilisent 3 blocs de 7 tonalités, chaque bloc transmettant un réseau Costas 7x7 unique. Cela permet une synchronisation plus précise.

Sur la base de la bande passante de modulation et de la correction d'erreur, sous AWGN, toutes choses étant égales par ailleurs :

- Lent est 3dB plus sensible que Normal (+3dB)
- Fast est 2dB moins sensible que Normal (-2dB)
- Turbo est 3dB moins sensible que Fast et 6dB moins sensible que Normal (-6dB)

# Protocole

Le protocole JS8Call se situe à une couche au-dessus du transport de base. Une grande partie de la mise en œuvre est inspirée du document de conception : https://github.com/jsherer/ft8call avec quelques écarts par rapport à la proposition originale.

Les messages dans JS8Call sont transmis à intervalles (trames), chaque trame étant classée comme l'un des 6 types de trame :

- 1. Battement de coeur
- 2. Indicatif composé partiel
- 3. Commande dirigée par l'indicatif composé
- 4. Commande dirigée
- 5. Huffman des données
- 6. Dictionnaire de données

De plus, chaque trame comprend un indicateur de transmission l'identifiant comme :

- 1. Cadre par défaut (n'importe quel cadre)
- 2. Première trame (première trame de la transmission)
- 3. Dernière trame (dernière trame de la transmission)
- 4. Drapeau Réservé (pour une utilisation future)

Et enfin, il existe des encodages spéciaux pour :

- 1. Indicatifs
- 2. Préfixe/suffixes d'indicatif d'appel
- 3. Rapports de signaux
- 4. Grilles

#### **Heartbeat**

Les cadres Heartbeat sont composés de :

- Type de heartbeat (heartbeat ou CQ)
- Indicatif composé
- Grille

#### Indicatif composé partiel

Les partiels d'indicatif composé sont utilisés comme la moitié d'une transmission composée à 2 trames lorsque l'une des stations comprend un indicatif composé. Les partiels d'indicatif composé sont toujours la 1ère image d'une transmission composée à 2 images, codant la partie "de" d'une commande dirigée avec des indicatifs composés.

Le cadre comprend :

- Signe d'appel
- Préfixe ou suffixe alphanumérique à 4 caractères (AZ 0-9)
- Grille ou valeur numérique (SNR ou PWR)

## Commande dirigée par l'indicatif composé

Les commandes dirigées par indicatif composé sont un cas particulier pour les partiels d'indicatif composé où la valeur numérique encode une commande dirigée à utiliser avec un message dirigé composé. Il s'agit de la moitié d'une transmission composée à 2 cadres. Les commandes dirigées par indicatif composé sont toujours la 2ème trame d'une transmission composée à 2 trames, encodant la partie "à" d'une commande dirigée avec des indicatifs composés.

Le cadre comprend :

- Signe d'appel
- Préfixe ou suffixe alphanumérique à 4 caractères (AZ 0-9)
- Commande dirigée

## Commande dirigée

Les indicatifs standards peuvent envoyer une commande dirigée dans une trame.

Le cadre comprend :

- De l'indicatif
- Vers l'indicatif
- Commande dirigée
- Valeur numérique

#### Données

Les trames de données sont l'épine dorsale des messages longs dans JS8Call. Ce sont des trames 75 bits qui utilisent un codage variable pour regrouper les données de caractères dans la plus petite transmission possible.

Les trames de données se déclinent en deux versions :

- Non compressé : tous les bits sont utilisés pour les données de caractères à l'aide d'un code huffman
- Compressé : les données de caractères sont compressées au niveau du mot à l'aide d'un code dense  $(s,c),$

Les trames de données peuvent avoir besoin d'inclure des bits de remplissage en raison du codage variable utilisé par les données de caractères pour le conditionnement. Le codage variable utilisé est un code de Huffman modifié qui représente les caractères les plus courants (en fonction de leur fréquence d'observation dans la plupart des textes) en moins de bits que les caractères moins courants, avec la possibilité de passer d'un alphabet à l'autre.

Le code Huffman modifié complet se trouve dans l'annexe A. Les tables de code (s,c)-Dense comprennent des entités compressibles de 260K.

#### **Indicatifs**

Les indicatifs sont encodés en 28 bits comme décrit dans : EME 2000 - http://www.ka9q.net/papers/eme-2000.ps.gz

Les indicatifs composés sont un encodage 50 bits de 11 caractères suivant le format : [@A-Z0-9/][A-Z0-9/][A-Z0-9/][/][A-Z0-9/][A-Z0-9/][A-Z0-9 /][/][A-Z0-9/][A-Z0-9/][A-Z0-9/]

Étant donné que les indicatifs normaux ont une longueur de 28 bits et que les indicatifs composés ont une longueur de 50 bits et que la taille de la charge utile n'est que de 75 bits, il n'y a aucun moyen de transmettre les deux dans une seule trame. Ainsi, lors de l'adressage d'une station avec un appel composé, la transmission est divisée en deux trames, toute commande dirigée étant incluse dans l'espace supplémentaire de la deuxième trame.

## Préfixe/suffixe d'indicatif d'appel

Les préfixes et suffixes sont des caractères alphanumériques à 4 caractères codés sur 21 bits avec un indicateur de 1 bit pour indiquer s'il s'agit ou non d'un préfixe ou d'un suffixe. Les chiffres alphanumériques peuvent chacun être codés en 5,25 bits (il n'y a que 1 874 161 combinaisons de préfixe/suffixe alphanumérique à 4 caractères, ce qui est inférieur à ce qui peut être représenté dans un nombre de 21 bits 2  $21 = 2097 152$ 

## **Grilles**

Les grilles sont encodées en 15 bits comme décrit dans : http://physics.princeton.edu/pulsar/k1it/wsitxdoc/wsjtx-main-1.7.0.html#PROTOCOL\_OVERVIEW

# Travail futur

JS8Call est une expérience combinant la robustesse de FT8 avec une couche de protocole de messagerie et de réseau pour la communication de signaux faibles. Le logiciel open source est conçu pour connecter les opérateurs de radio amateur qui opèrent dans des conditions de signal faible et offre à la fois une messagerie en temps réel, une messagerie par stockage et retransmission et des annonces automatiques de stations.

Il existe de nombreuses opportunités d'explorer des messages fiables à l'avenir avec les fondations posées, notamment :

- SRARQ Demandes de répétition automatiques à répétition sélective
	- Tirer parti des répétitions automatiques d'images en cas de perte pendant la transmission
	- Les répétitions sélectives permettraient moins de transmissions que le manuel actuel "AGN?" commander.
- Routage de stockage et retransmission
	- Transfert automatique des messages stockés pour obtenir le message "plus proche" de la destination
- Réseaux tolérants aux perturbations / tolérants aux retards
	- Utilisation de la réplication épidémique pour faire converger automatiquement un message vers sa destination via des routes extrêmement retardées et déconnectées
- Routage automatique des relais
	- Utilisation du graphe de réseau à utiliser pour un routage intelligent en temps réel vers une destination prévue
- **Vérification de l'indicatif** 
	- Utiliser la somme de contrôle de clé publique pour vérifier l'authenticité des messages transmis
- Synchronisation sans exigence de synchronisation précise
	- Cela supprimerait également la nécessité pour les cadres d'avoir une pause entre eux.
- Et plus!

![](_page_33_Picture_161.jpeg)

## Code Huffmann :

Code de caractère pondéré par la fréquence

" " "01" "E" "100" "T" "1101" "A" "0011" "O" "11111" "Je" "11100" "N" "10111" "S" "10100" "H" "00011" "R" "00000" "D" "111011" "L" "110011" "C" "110001" "U" "101101" "M" "101011" "W" "001011" "F" "001001" "G" "000101" "O" "000011" "P" "1111011" "B" "1111001" "." "1110100" "V" "1100101" "K" "1100100" "-" "1100001" "+" "1100000" "?" "1011001" "!" "1011000" "\"" "1010101" "X" "1010100" "0" "0010101" "J" "0010100" "1" "0010001" "Q" "0010000" "2" "0001001" "Z" "0001000" "3" "0000101" "5" "0000100" "4" "11110101" "9" "11110100" "8" "11110001" "6" "11110000" "7" "11101011" "/" "11101010"

# (s,c)-Code dense :

Un article de livre blanc est en cours de rédaction sur ce sujet. En attendant, consultez jsc.h, jsc.cpp et jsc\_map.cpp dans le référentiel source pour la table de code dense complète.